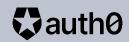

# Traveling Through a Secure API with Python

July, 2021

# Hello!

Auth0

Pizza de Dados

Data Bootcamp

LinkedIn Learning

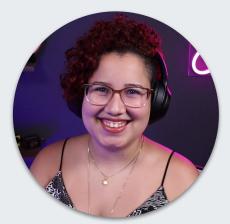

**Jess Temporal** Sr. Developer Advocate @jesstemporal

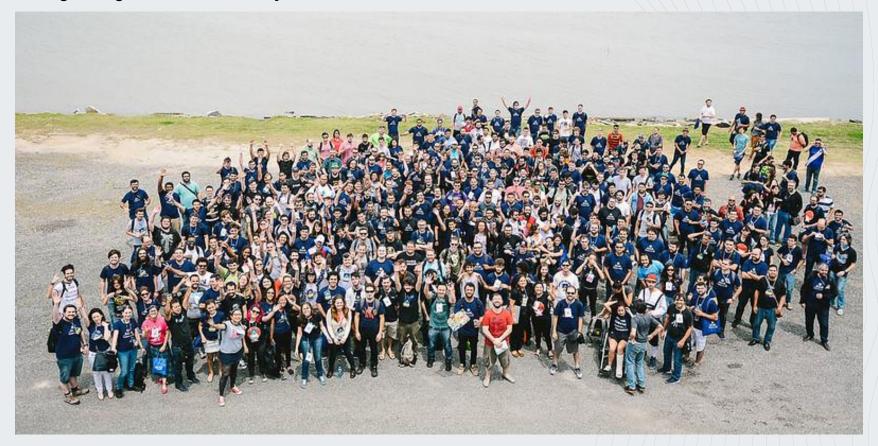

## What we will build

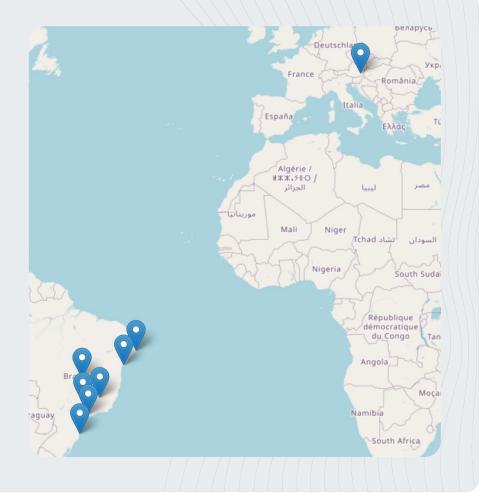

### What we will build

- 1. 4 endpoints with Flask
- 2. Some data manipulation with Pandas
- 3. Protect endpoints with Auth0
- 4. Deploy to Heroku

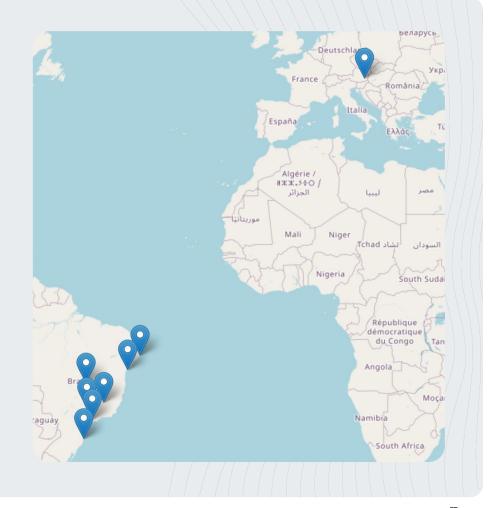

# Show me the code!

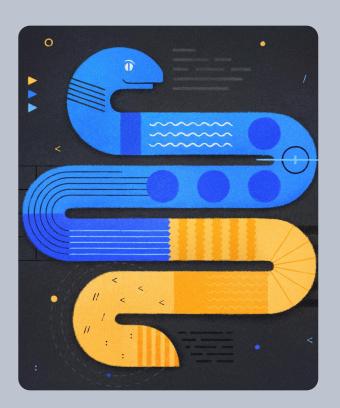

auth0.com

# Show me the code!

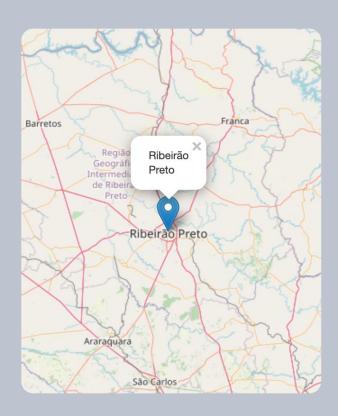

# **Basic endpoints**

- GET /
- **GET /oops**

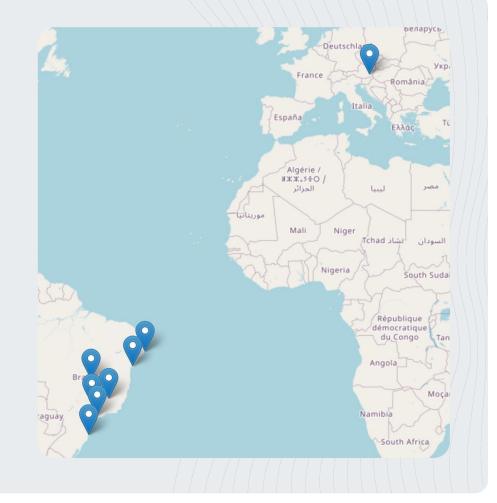

# **Basic endpoints**

- GET /
- GET /oops

```
app.py > ...
      from flask import Flask, render_template
  3
      app = Flask(__name__)
  5
 6
      @app.get('/')
      def home():
          return render_template('index.html')
10
11
12
      @app.get('/oops')
      def oops():
13
14
          return render_template('oops.html')
15
```

# **Protected endpoints**

- 1. GET /
- 2. GET /oops
- 3. GET /ping
- 4. POST /places

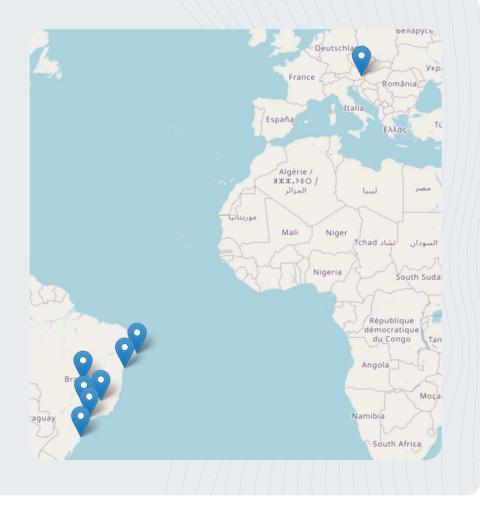

11

# **Protected endpoints**

- GET /
- GET /oops
- GET /ping

# **Protected endpoints**

- GET /
- GET /oops
- GET /ping
- POST /places

```
app.py > ...
26
27
      @app.post('/places')
28
      def new_place():
 29
          place_data = request.json
30
           create_new_place(place_data)
31
           created = create_map()
32
           if created:
33
               return render_template('index.html')
34
           return redirect(url_for('oops'))
35
```

# Data Data Data

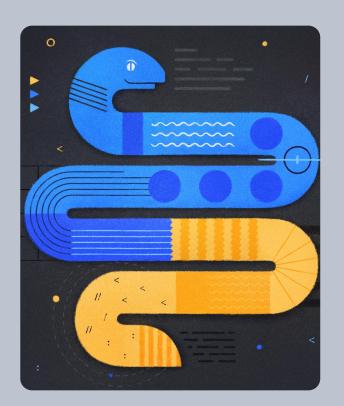

# Data Data Data

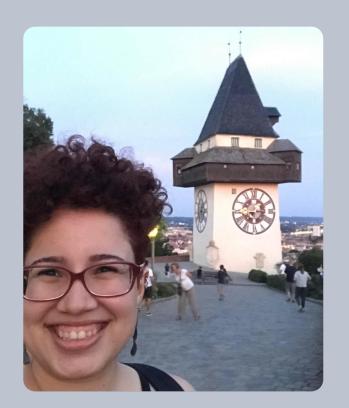

### **Data**

```
places.csv
     name, latitude, longitude
     Graz, 47.09113253131379, 15.475817295884495
     Taipei, 25.031224572388727, 121.56835539277961
     São Paulo, -23.553587531516293, -46.64191552881332
     Ribeirão Preto, -21.175419814826252, -47.80700041467615
     Florianópolis, -27.599309445589657, -48.48817975644357
     Salvador, -12.947243144620645, -38.436411301896534
8
     Maceió,-9.641966176203784,-35.73846456565925
9
     Belo Horizonte,-19.848295063505297,-43.934907510577496
     Brasília,-15.765777242405598,-47.90688628657218
10
```

auth0.com

# Loading data

```
maps.py > ...
def load_data():
    github = Github(config["github"])
     repository = github.get_user().get_repo(config["repo"])
     file = repository.get_contents('places.csv')
     return pd.read_csv(StringIO(file.decoded_content.decode()))
```

19

# Create a map

```
maps.py > ...
def creates_standard_map():
    center = (13.133932434766733, 16.103938729508073)
     return folium.Map(location=center, zoom_start=3)
```

#### Add markers

```
maps.py > ...
def adds_markers(my_map, dataset):
    for _, place in dataset.iterrows():
         folium.Marker(
             location=[place['latitude'], place['longitude']],
             popup=place['name'],
             tooltip=place['name']
         ) add_to(my_map)
     return my_map
```

# Save updated data

```
maps.py > ...
def save data(dataset):
    github = Github(config["github"])
     repository = github.get_user().get_repo(config["repo"])
     filename = 'places.csv'
     sha = repository.get_contents(filename).sha
    s = StringIO()
    dataset.to_csv(s, index=False)
    content = s.getvalue()
     commit message = "Update data via PyGithub"
     repository.update_file(filename, commit_message, content, sha)
```

# Putting all together

```
maps.py > ...
def create_map():
     try:
         df = load data()
         my_map = creates_standard_map()
         marked_map = adds_markers(my_map, df)
         marked_map.save('templates/index.html')
     except:
         return False
     return True
```

# Putting all together

```
def create_new_place(place_data):
    df = load_data()
    result = df.append(place_data, ignore_index=True)
    result = result.drop_duplicates(keep=False)
    save_data(result)
```

24 auth0.com

# Protection!

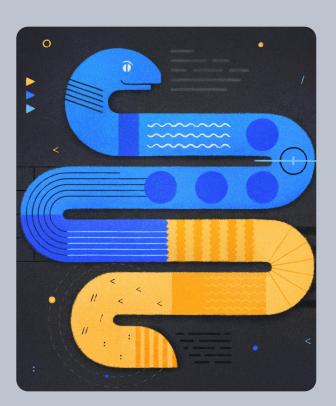

# Protection!

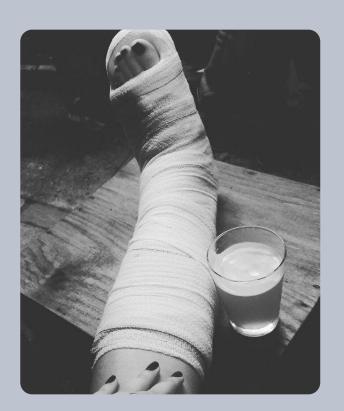

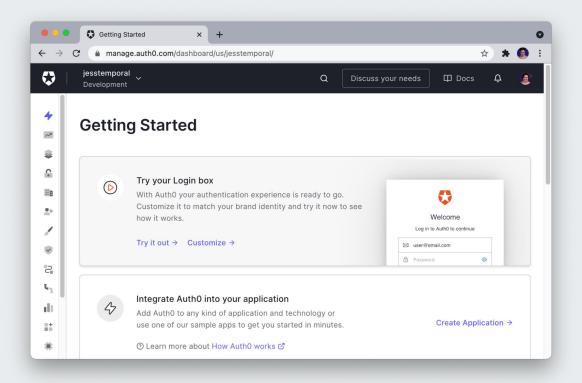

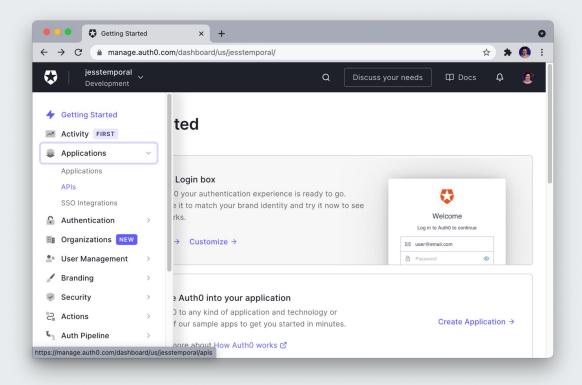

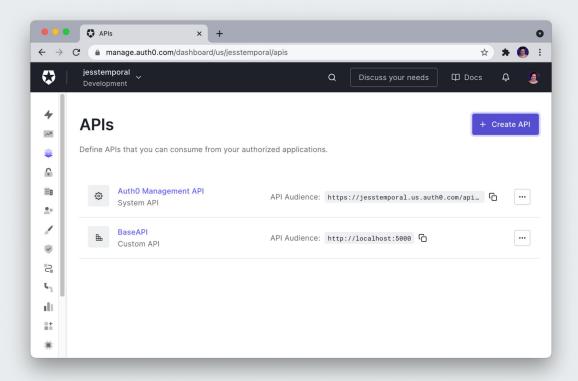

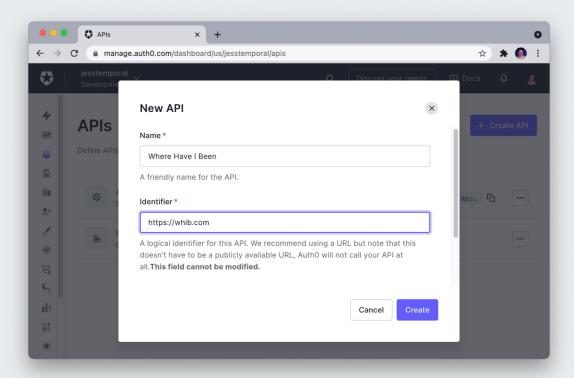

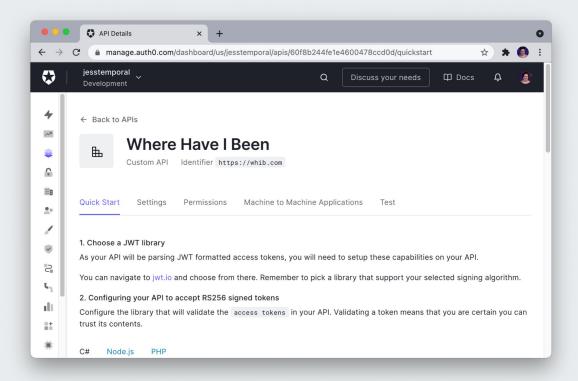

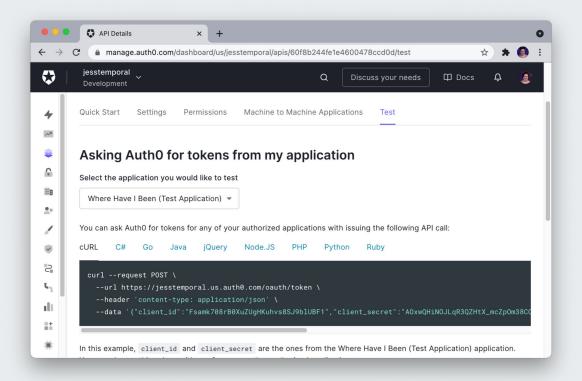

# Update the code

```
? app.py > ...
```

```
@cross_origin(allow_headers=["Content-Type", "Authorization"])
@requires_auth
```

#### Create an API in AuthO

#### Create the JWT validation decorator

Add a decorator which verifies the Access Token against your JWKS.

```
# /server.py

# Format error response and append status code

def get_token_auth_header():
    """Obtains the Access Token from the Authorization Header
    """
```

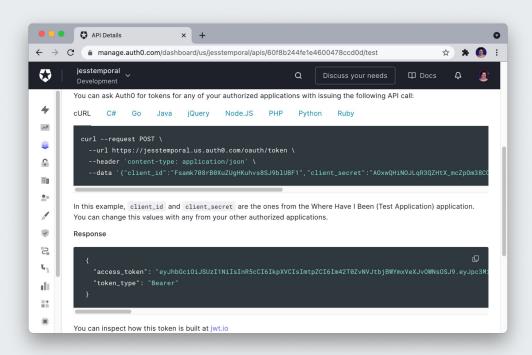

# Deploy time!

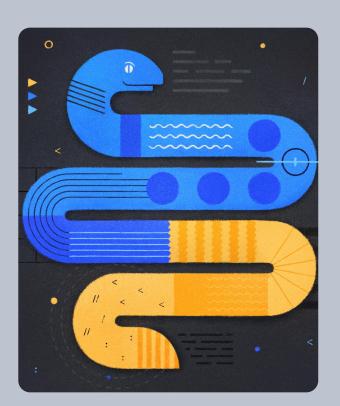

# Deploy time!

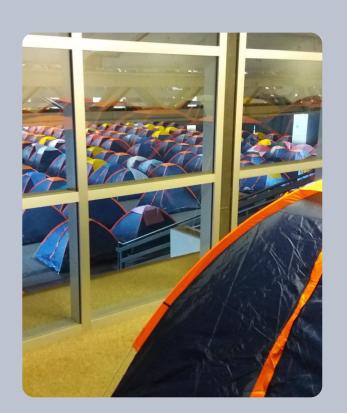

# Update the code

5 Procfile

auth0.com

web: gunicorn app:app

# Update the code

# 5 Procfile

web: gunicorn app:app

```
    □ Pipfile

[[source]]
url = "https://pypi.python.org/simple"
verify_ssl = true
[packages]
Flask = "2.0.0"
Flask-Cors = "3.0.10"
PyGithub = "1.55"
python-jose = "3.3.0"
folium = "0.12.1"
gunicorn = "20.1.0"
pandas = "1.2.5"
[requires]
python_version = "3.6"
```

# Create a new app in Heroku

Install the Heroku CLI

Download and install the Heroku CLI.

If you haven't already, log in to your Heroku account and follow the prompts to create a new SSH public key.

\$ heroku login

#### Create a new Git repository

Initialize a git repository in a new or existing directory

```
$ cd my-project/
$ git init
$ heroku git:remote -a peaceful-sea-89241
```

#### Deploy your application

Commit your code to the repository and deploy it to Heroku using Git.

```
$ git add .
$ git commit -am "make it better"
$ git push heroku master
```

# Let's see how it looks!

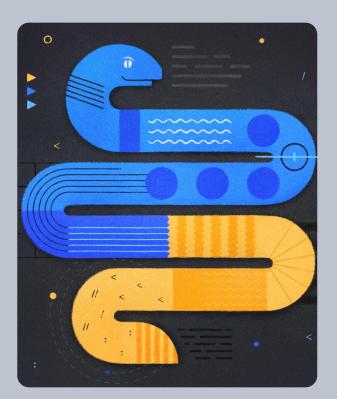

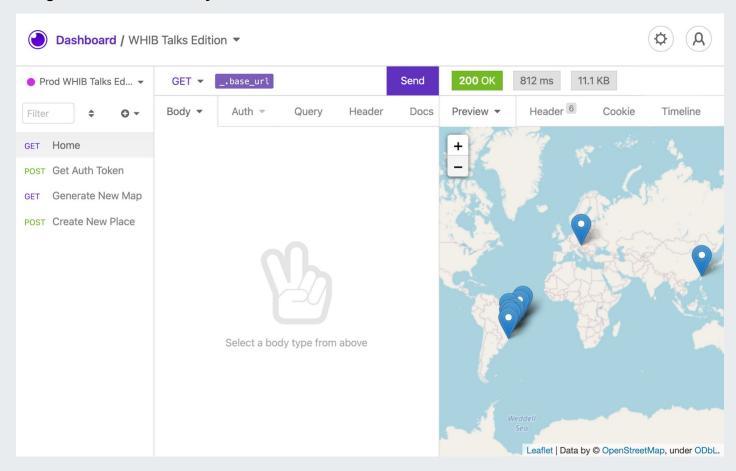

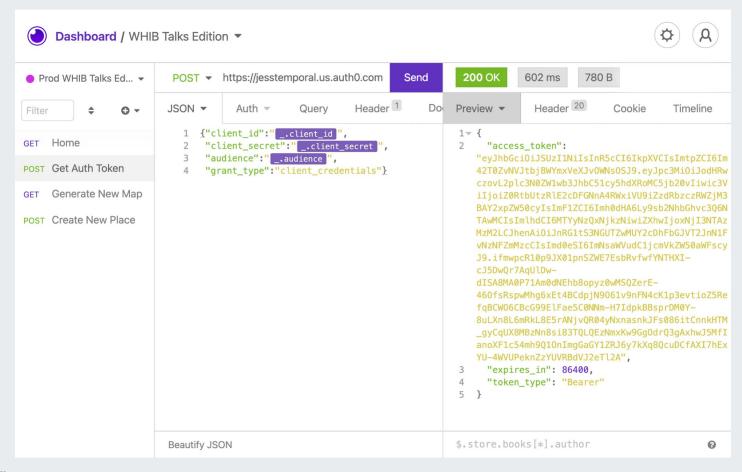

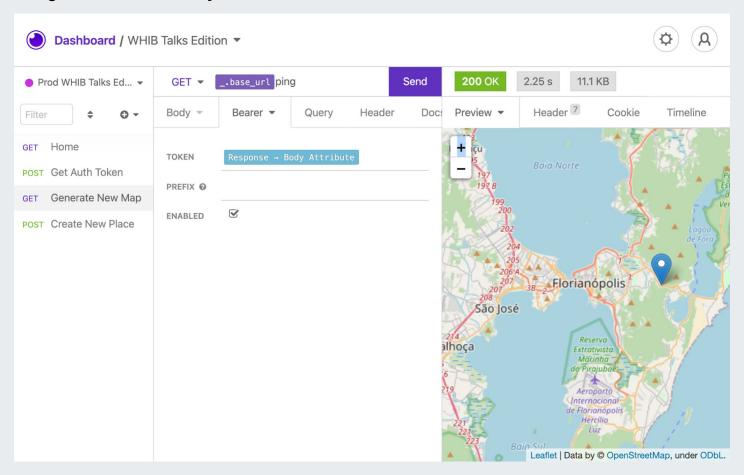

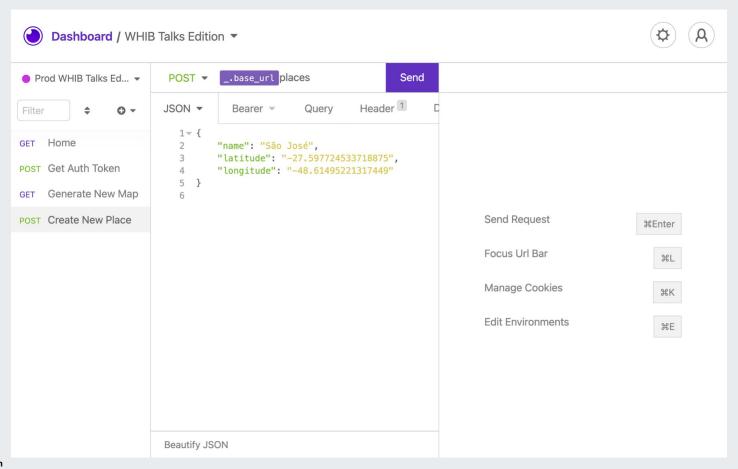

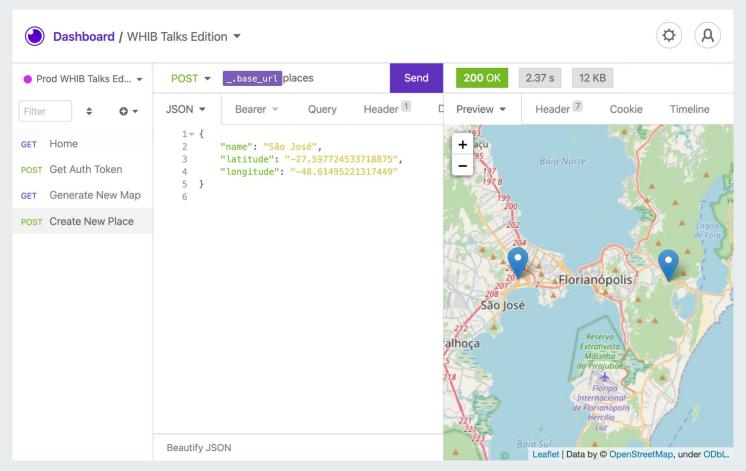

# That's all for today!

The code

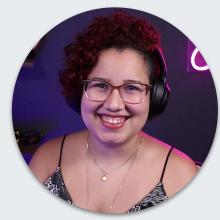

Jess Temporal
Sr. Developer Advocate
@jesstemporal

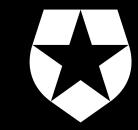